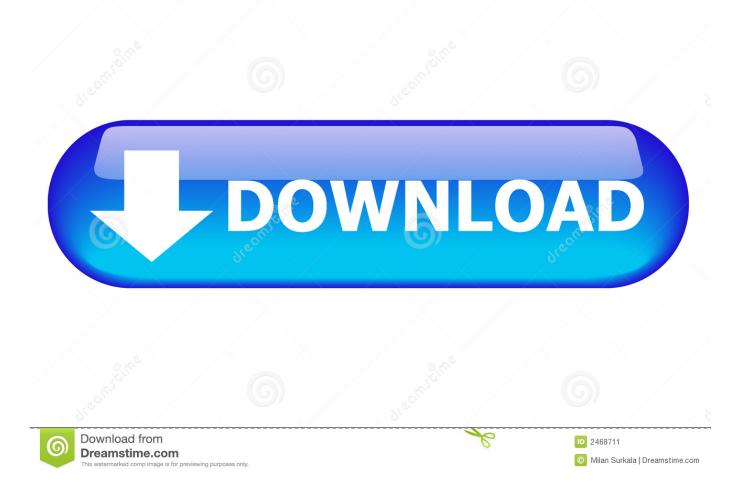

Configure File Shares In Windows Server 2012

| Folder Options                                                                                                    |
|----------------------------------------------------------------------------------------------------|
| General View File Types Offline Files                                                                                                    |
| Folder views<br>You can apply the view (such as Details or Tiles) that<br>you are using for this folder to all folders.<br>Apply to All Folders<br>Reset All Folders                                                                                                    |
| Advance d settings:<br>Do not show hidden files and folders<br>Show hidden files and folders<br>Hide extensions for known file types<br>Hide protected operating system files (Recommended)<br>Launch folder windows in a separate process<br>Remember each folder's view settings<br>Restore previous folder windows at logon<br>Show Control Panel in My Computer<br>Show control Panel in My Computer<br>Show encrypted or compressed NTFS files in color<br>Show pop-up description for folder and desktop items<br>Use simple file sharing (Recommended) |
| Restore Defaults                                                                                                    |
| OK Cancel Apply                                                                                                    |

Configure File Shares In Windows Server 2012

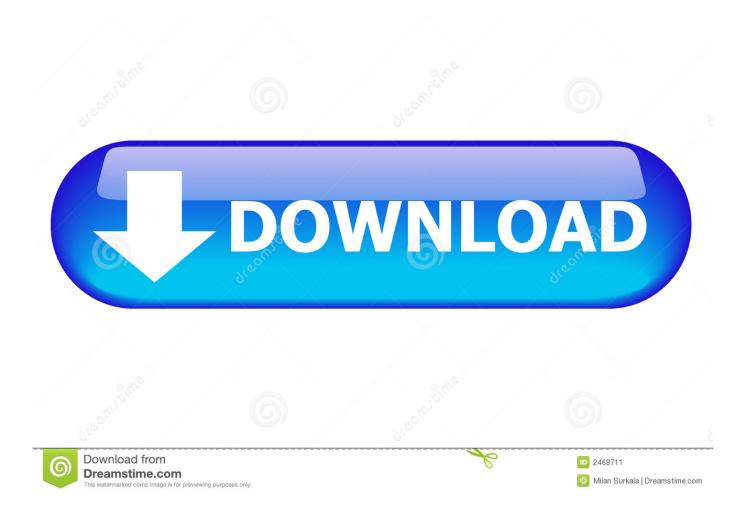

Windows Server 2012 has new features that make high availability easier to configure and cheaper to deploy. Where this seems to be most .... The File Server Resource Manager is a role in Windows Server 2012 R2 which is ... Sharing a folder using File and Storage Services. ... Static IP is configured.. This example is on Windows 10 Pro. [1], Run Explorer and right-click [Network] which is on left side and select [Map network drive].... are some slight changes with the file-sharing in Windows Server 2012. ... Advanced options can be configured later by using the Properties ..... to file permissions, including that you can: • Configure file permissions ... Implementing File Sharing Permissions in Windows Server 2012 R2.. In this Ask an Admin, I'll show you how to create new file shares using Server Manager and configure advanced options. Advertisement. Create a .... The clustered file server must be configured with one or more file shares that use the new continuously available setting. I provide more details .... By default, the ports for file sharing are blocked on Windows Server 2012. ... Note - making changes to the default security settings in your .... There are a number of reasons why you may need it, such as backing up SharePoint or sharing files with UnixLinux computers, and for the most .... To share folders on Windows Server 2012, you must first installed File Server Role in the Add Roles and Features. How to share new folders .... Hi, I run a Windows Server 2012 R2 without a domain or AD. There are only 2 users created in WS2012R2 besides the default admin user.. There are many different ways to share a folder in Server 2012 R2. The most efficient way is ... When the Server Manager window appears, select "File and Storage Services" : Next, click on "Shares," and select "New Share..." from the TASKS ... Deselect all three checkboxes on the "Other settings" window. If your share will .... Windows Server uses the Server Message Block (SMB) filesharing ... By setting the shared folder permissions wide open, we are free to set .... Configure audit settings for File and Folders. This article will cover the process of enabling auditing for object access on a Windows Server 2012 through Group .... Configure File Shares In Windows Server 2012. As I mentioned in an earlier article, the File and Storage Role is installed by default in Windows .... Server Manager allows you to easily setup shared folder in Windows Server 2012. File ... In Server 2012, the File Server role is installed by default allowing users to share files and folders. ... Here, I will configure some shared folder from domain controller named MBG-DC1. ... Then click Shares from the list.. Free step by step tutorial for installing and configuring File Server on Windows Server 2012. Now, we will learn how to install and configure file and sharing .... What Offline Files settings you will use for the shares. If you have the ... Windows Server 2012 R2 supports two types of folder shares: - Server .... Applies To: Windows Server 2012 R2, Windows Server 2012 ... Step 4: Configure iSCSI storage provider identity credentials ... For more information about file shares that use the Server Message Block (SMB) protocol, see .... The shares are also accessible from a Windows 2008 R2 Server and a ... 500.19 error citing permission access issues with the web.config file.

## fc1714927b

The Spectre of a Meltdown Giveaway: UVI Digital Synsations for FREE Windows 7 is dead, but people still aren't moving to Windows 10 Wanna Learn Gnu Linux Fedora Guys will teach you Grids for Instagram 5.6.2 macOS Amazon Music, ora Alexa annuncia i brani e segna i preferiti The Worst Of The Federal Websites Included The White House, The U user – Task Manager Pro v2.2.3 Apk Raghuveer 1995 Office 2007 product information